## LTE Connection Guide (settings not required on delivery) **A** AsahiNet HUAWEI P8lite

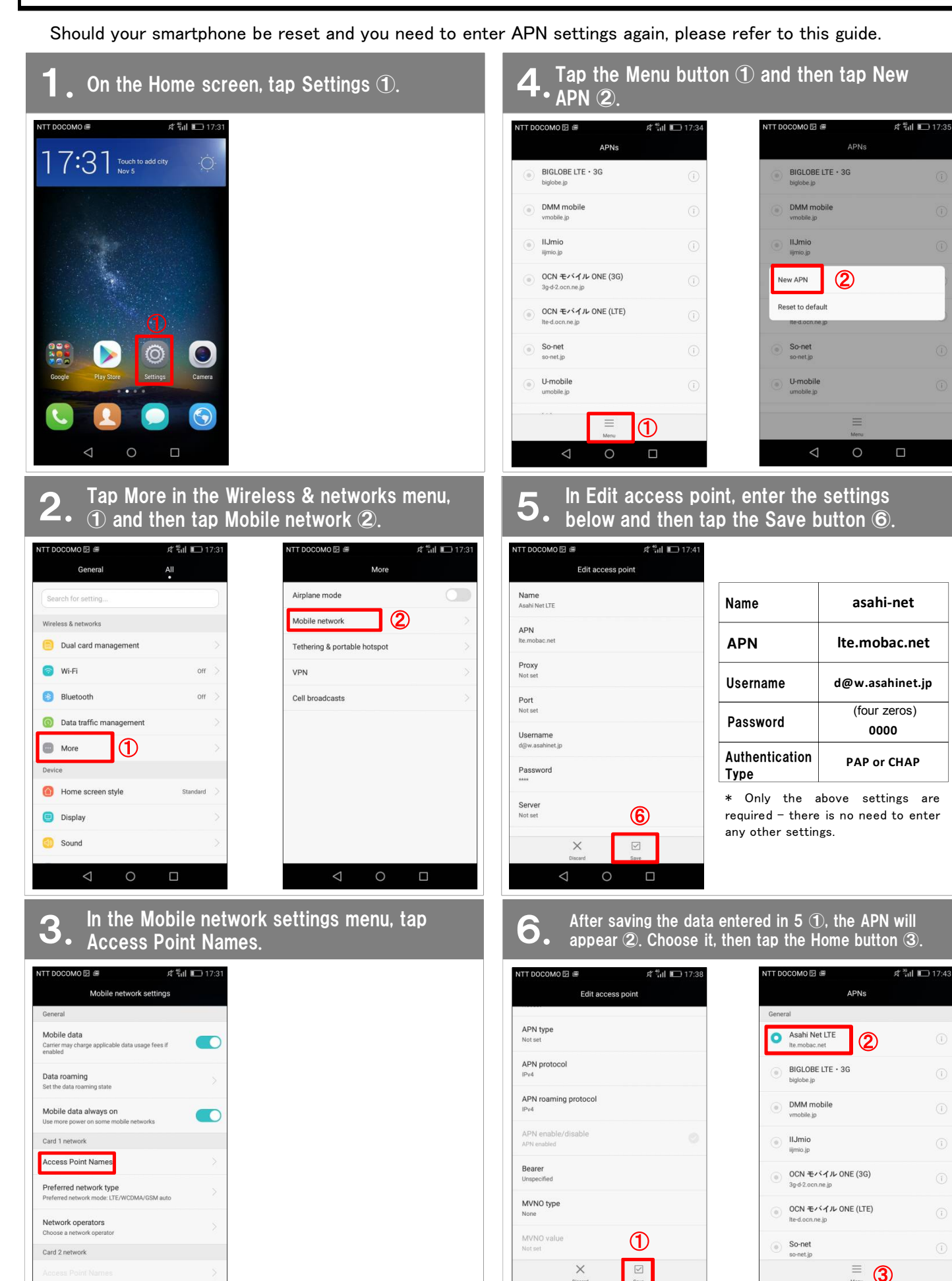

 $\Delta$ 

C

 $\Box$ 

 $\prec$ 

 $\circ$ 

E

 $\circ$ 

 $\Box$ 

**A** AsahiNet

To use Asahi Net email on the HUAWEI P8lite, please follow these settings.

## 1.Using Gmail, enter your Asahi Net email address, password and the server names.

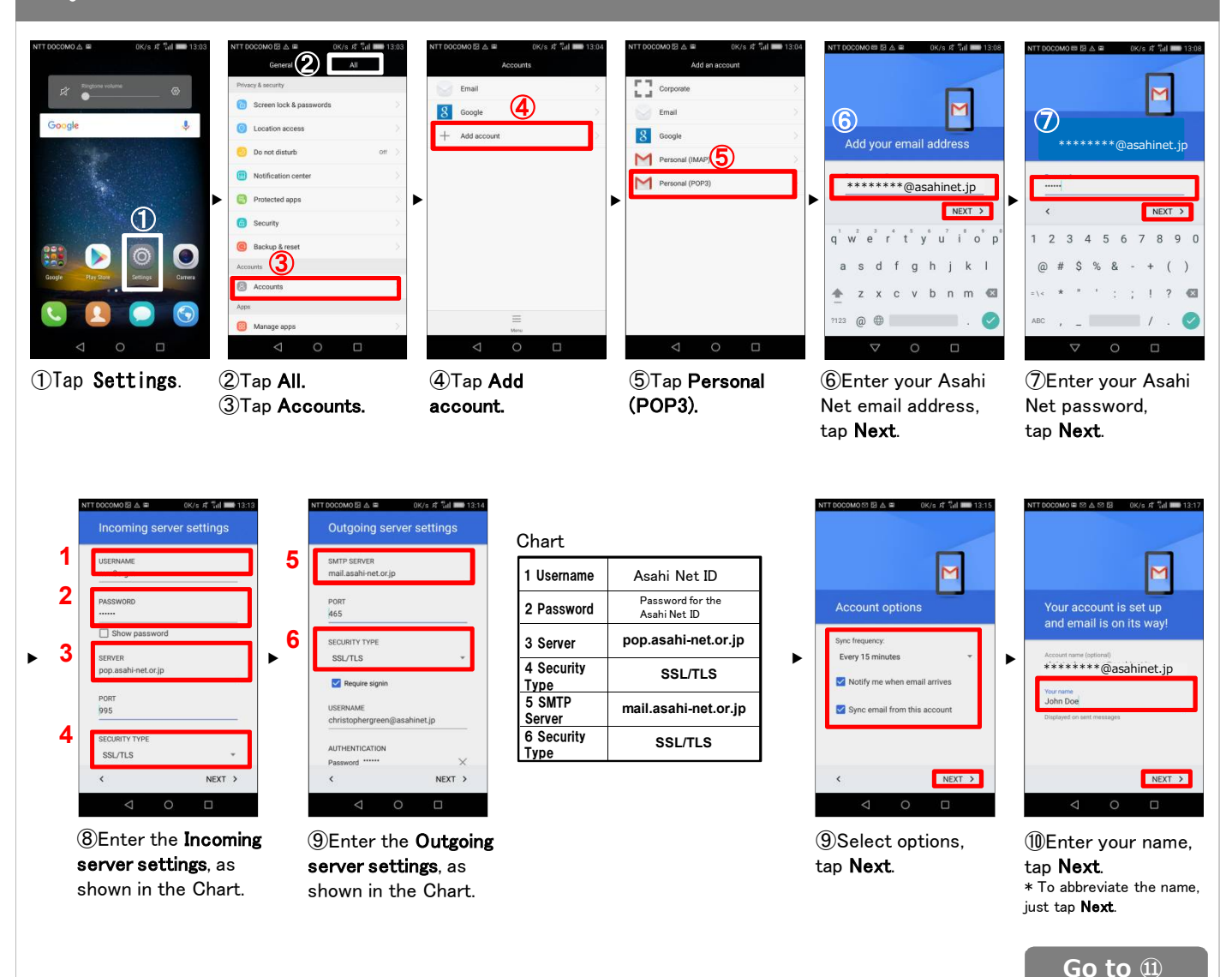

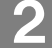

## 2. Using Gmail, set your Asahi Net account.

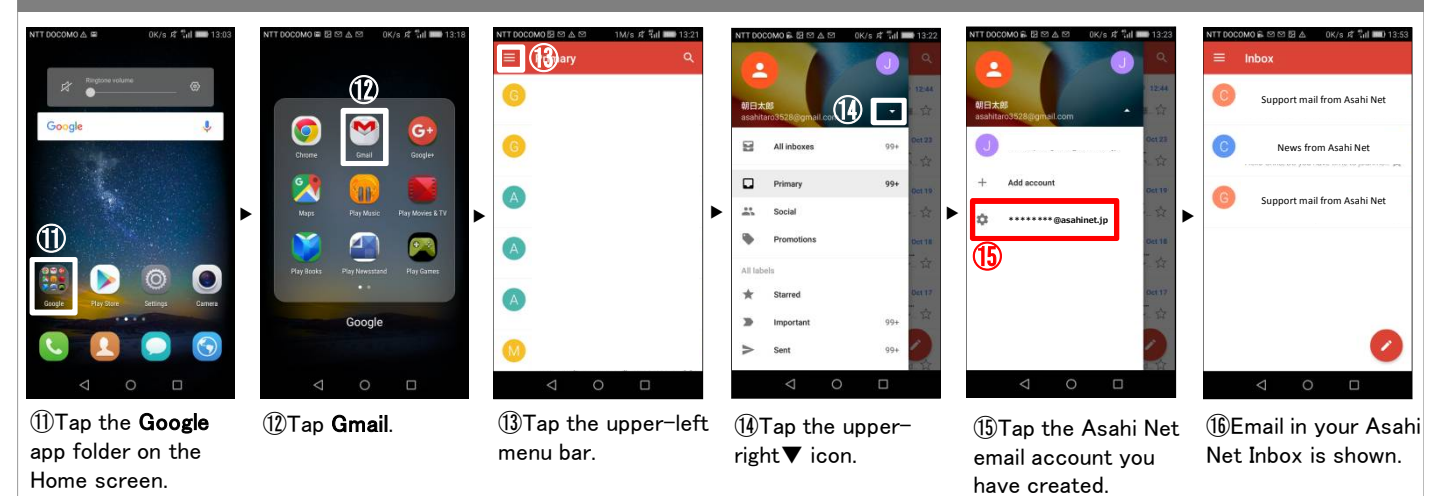

The Gmail settings for your Asahi Net account are complete.